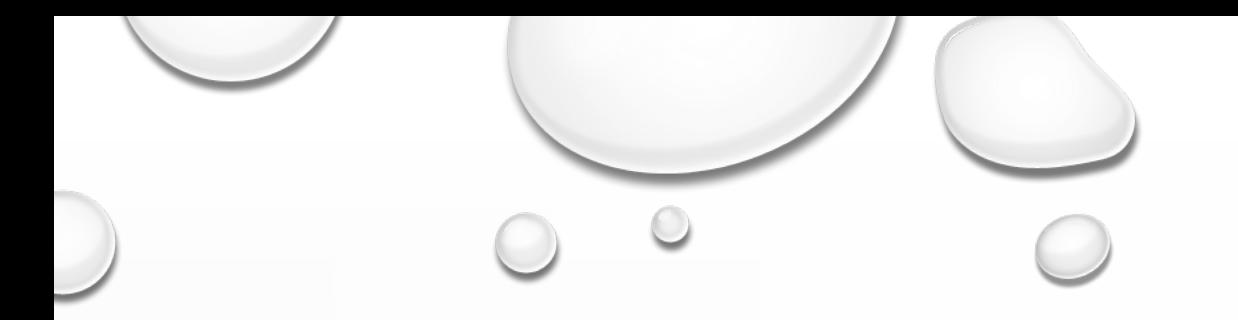

### How Do You Do That?

## PhotoContest Pro

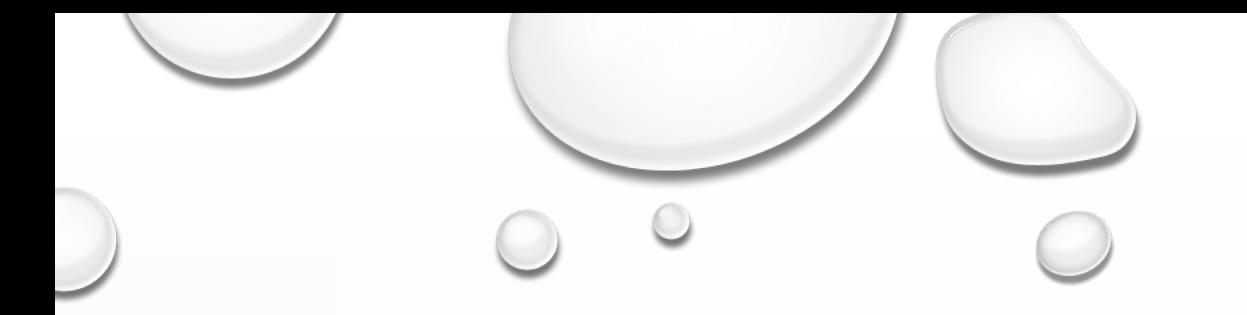

### Before You Begin

- Size Your Photo Down to 3,000 Pixels on Longest Side.
- Save as a JPG

*http://www.photocontestpro.com/*

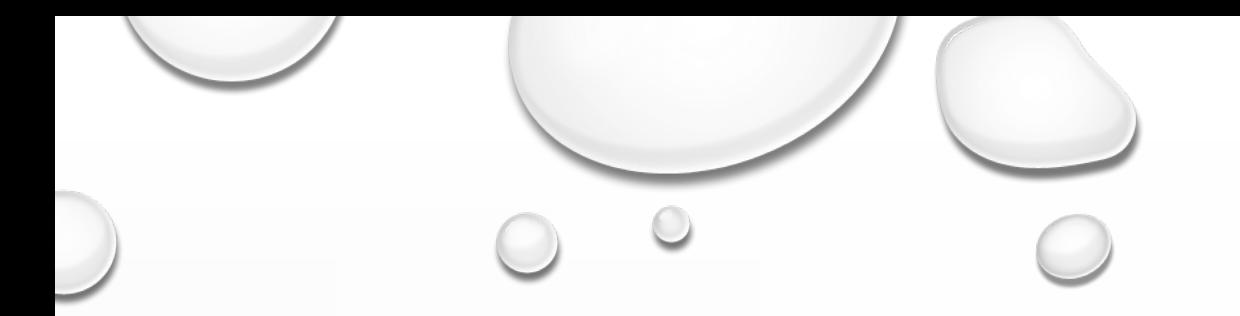

## Webpage Address

### *http://www.photocontestpro.com/*

### How Do You Do That?

# Home Page

#### **PhotoContest Pro**

**Version 4** 

Home Submit Pictures Downloads For Judges Scoring Keypad Purchasing Privacy Policy Contact Info

PhotoContest Pro is a program designed for Camera Clubs to run digital photo contests. The program manages the tasks of setting up a contest, managing the pictures for a contest, running and scoring the contest, assigning

The program license is assigned to a specific camera club. The program may be used by any member of the club for use within the club only.

The entire process of setting up and running a digital photo contest is fully automated in PhotoContest Pro. The pictures are entered, managed, viewed, scored and assigned awards in a single program. The results are saved viewed and scored seamlessly togethe

Setting up, running and scoring a photo contest is easy with PhotoContest Pro. The program is customizable for the requirements and scoring system of the specific club.

• Optimized picture display • Customizable contest display • Customizable awards • Customizable reports • Automatic end-of-year contest · Multi-club contests

· Support for multiple judging keypade

Pictures are submitted by the individual photographers through this website. The tedium of entering all the pictures, titles and other information manually by the contest coordinator is gone.

We now support optional judging keypads. Each judge would enter a score into an individual keypad and the PhotoContest Pro totals or averages the results for the picture score.

Any usb keypad should work and are available readily. We recommend Targus PAUK of one work and are available rea<br>Mr. Brightside Book Light<br>Sabrent 4-Port USB Hub<br>Sabrent 4-Port USB Hub **HSB extension cable** 

New in Version 3 and 4 is a feature where a club can put an image gallery and contest results page on their club website by just putting a small bit of code up on the site. The pictures are uploaded from scored contests in **Image Gallery**<br>Contest Resul

Note that support for these features are heavily dependent on changing browser capabilities and hosting service features and may be curtailed or discontinued if necessary

Also new in Version 4 is the capability to synchronize multiple contests in one operation. Many other improvements as well.

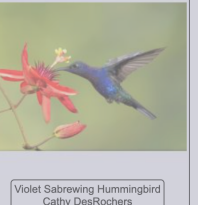

Login

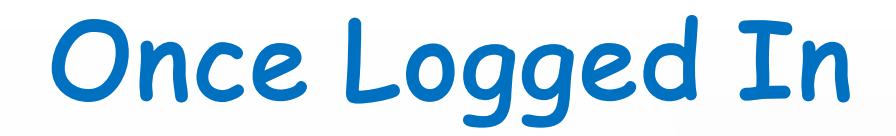

### Enter Your Email, Password & Club's Name

Note: Same Email Used With The Villages Photo Club

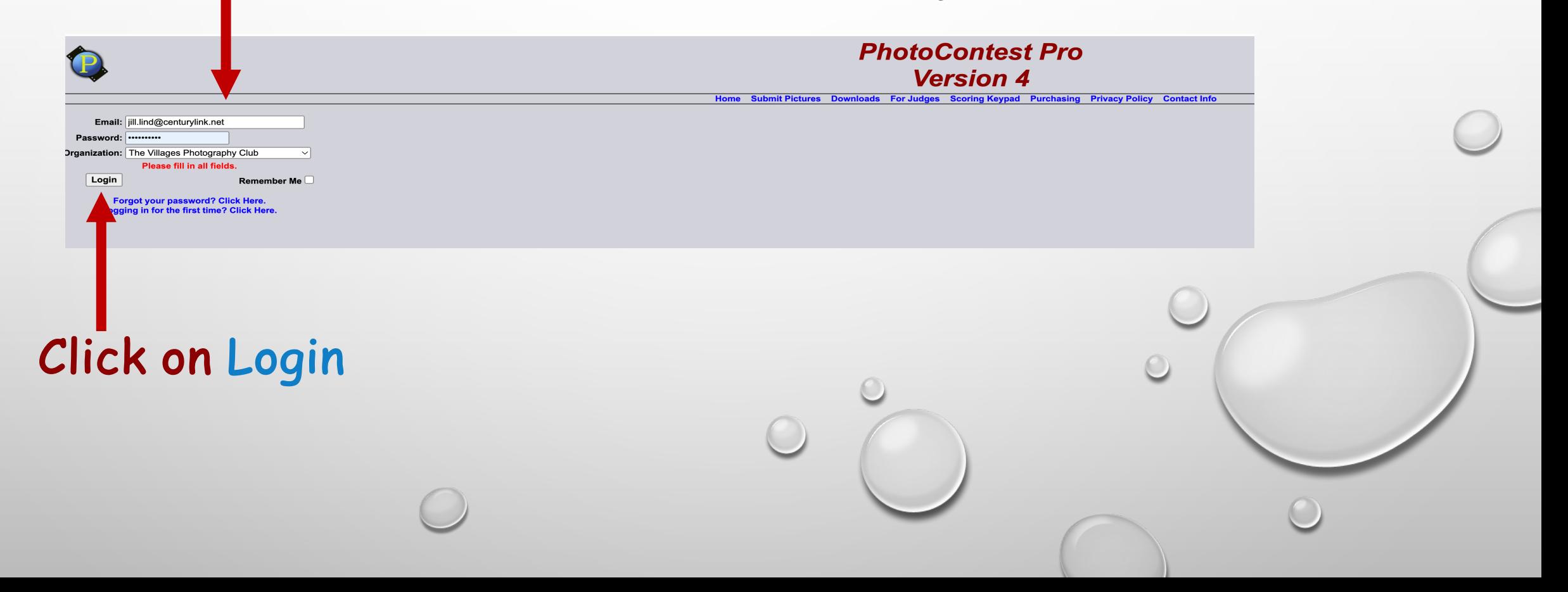

### Submit Your Photos

### **Click on**

#### **PhotoContest Pro**

#### **Version 4**

Home Submit Pictures Downloads For Judges Scoring Keypad Purchasing Privacy Policy Contact Info

PhotoContest Pro is a program designed for Camera Clubs to run digital photo contests. The program manages the tasks of setting up a contest, managing the pictures for a contest, running and scoring the contest, assigning

The program license is assigned to a specific camera club. The program may be used by any member of the club for use within the club only.

The entire process of setting up and running a digital photo contest is fully automated in PhotoContest Pro. The pictures are entered, managed, viewed, scored and assigned awards in a single program. The results are saved viewed and scored seamlessly together.

Setting up, running and scoring a photo contest is easy with PhotoContest Pro. The program is customizable for the requirements and scoring system of the specific club.

- Optimized picture display
- Customizable contest display
- Customizable awards
- Customizable reports
- Automatic end-of-year contest
- Multi-club contests
- Support for multiple judging keypads

Pictures are submitted by the individual photographers through this website. The tedium of entering all the pictures, titles and other information manually by the contest coordinator is gone.

We now support optional judging keypads. Each judge would enter a score into an individual keypad and the PhotoContest Pro totals or averages the results for the picture score.

Any usb keypad should work and are available readily. We recommend: Targus PAUK10U USB Keypad with extra usb port<br>Mr. Brightside Book Light Sabrent 4-Port USB Hub **USB extension cable** 

New in Version 3 and 4 is a feature where a club can put an image gallery and contest results page on their club website by just putting a small bit of code up on the site. The pictures are uploaded from scored contests in **Image Gallery<br>Contest Results** 

Note that support for these features are heavily dependent on changing browser capabilities and hosting service features and may be curtailed or discontinued if necessary.

Also new in Version 4 is the capability to synchronize multiple contests in one operation. Many other improvements as well.

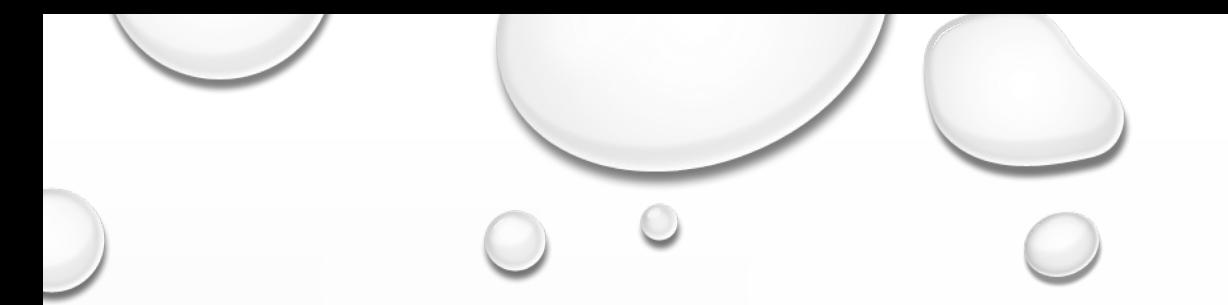

### Which Method To Use

### Click on Proceed to Submit Pictures Method 2

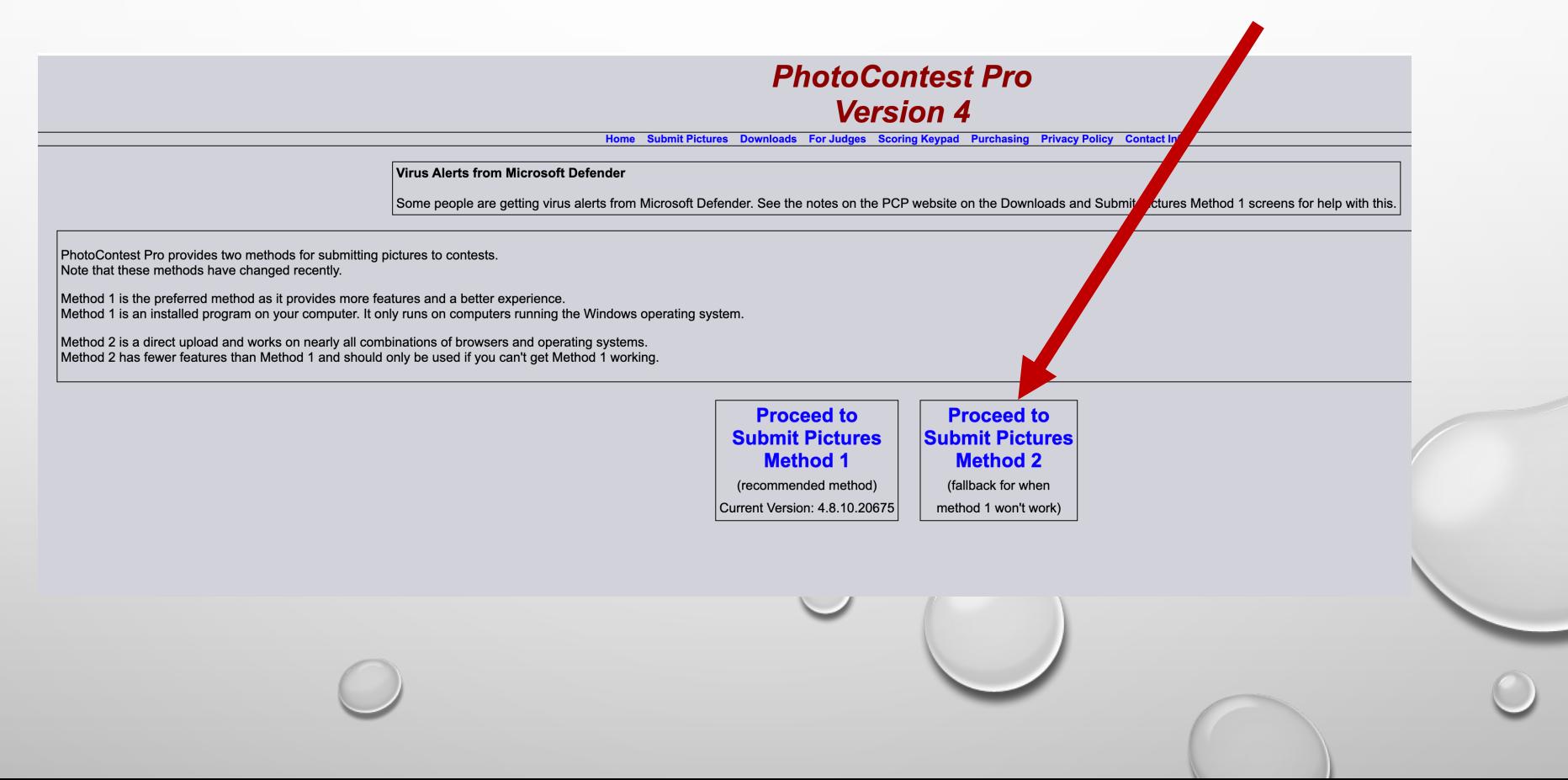

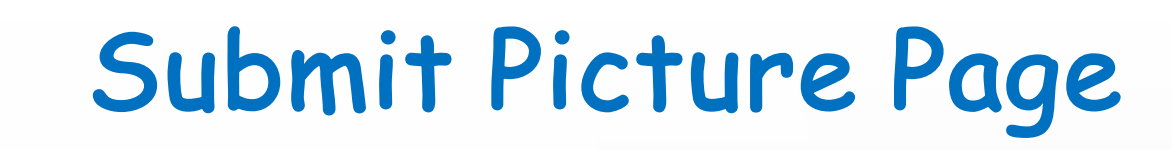

### Click on Select to Enter Photo

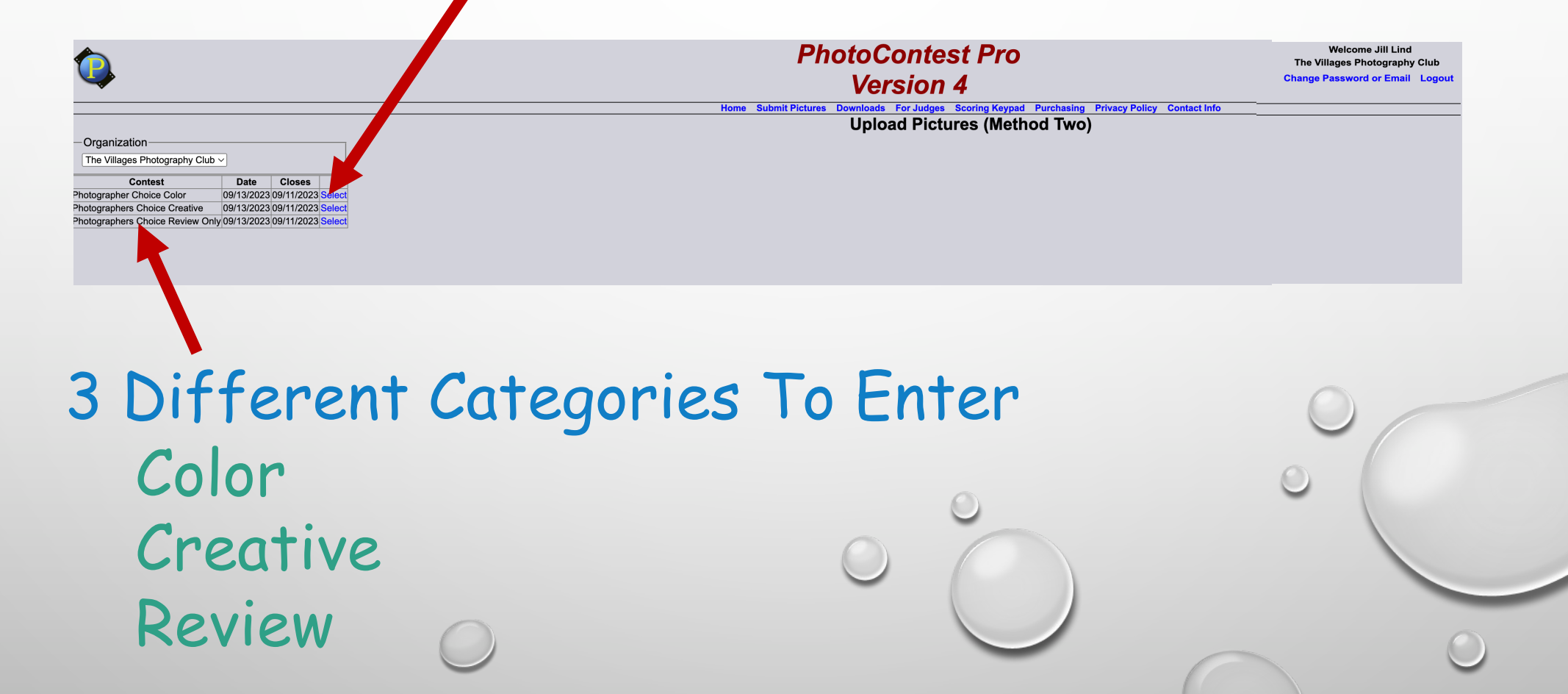

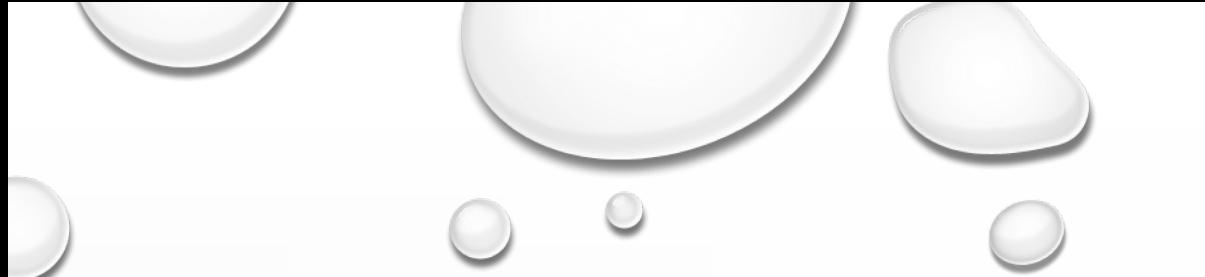

## How To Choose A File

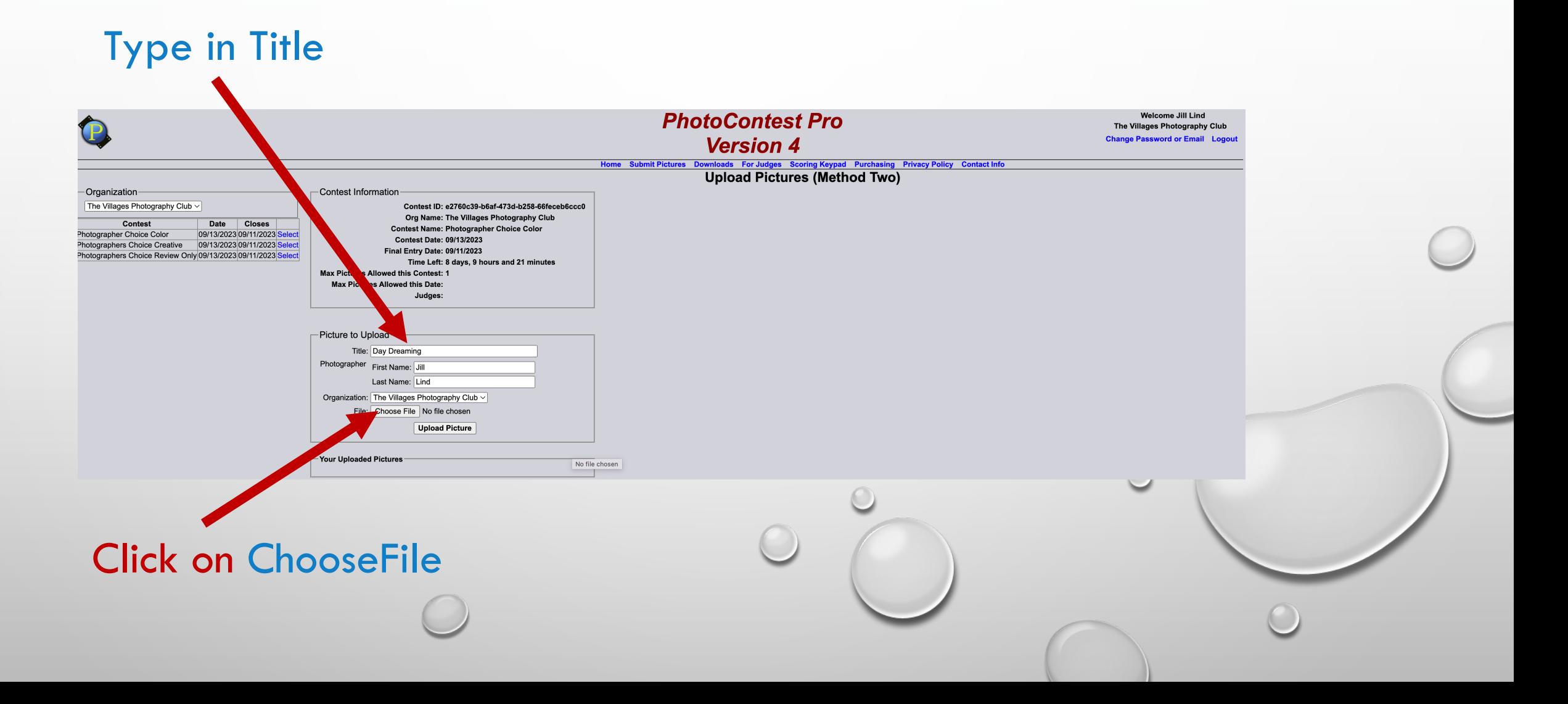

### File Window Opens

### Click on File To Be Download

Save Your Photo to 3000 Pixels on Longest Side

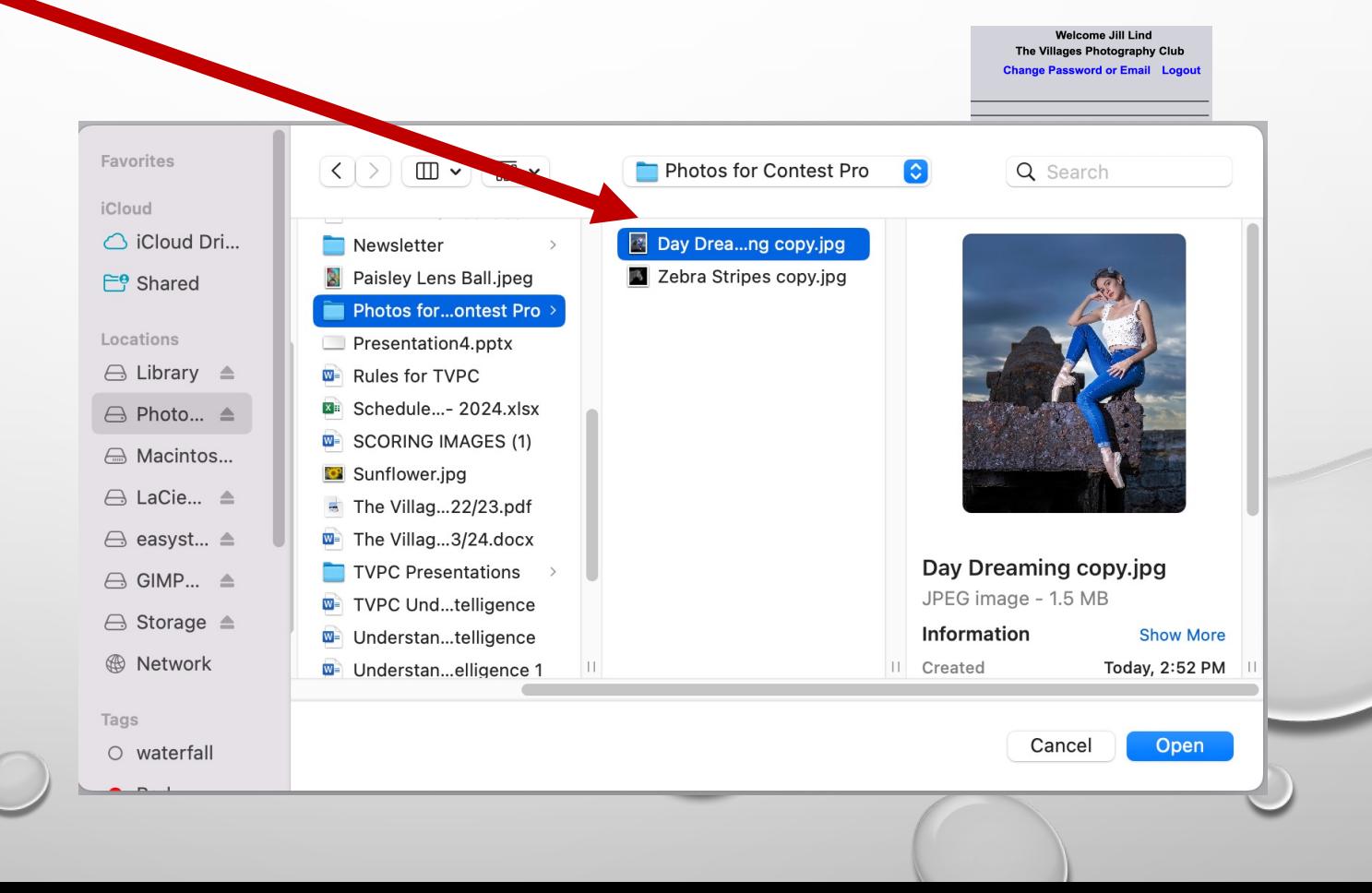

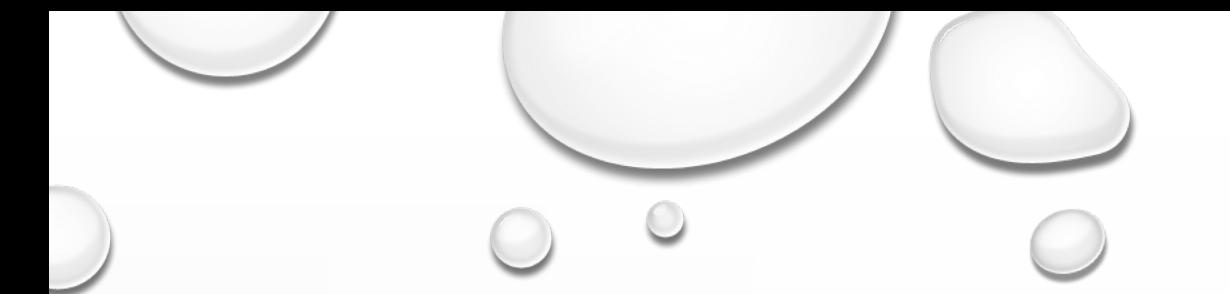

### How Do You Do That?

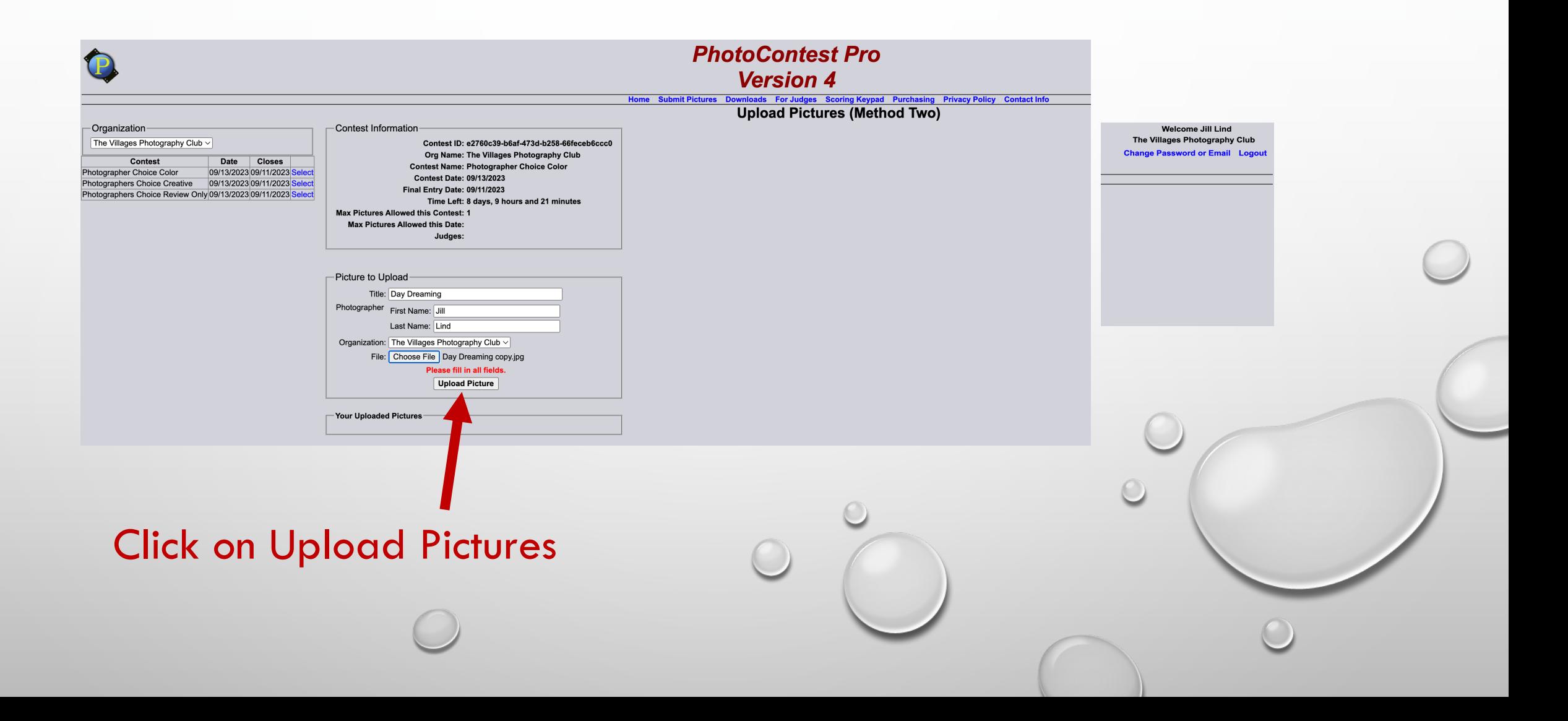

## Photo Is Uploaded

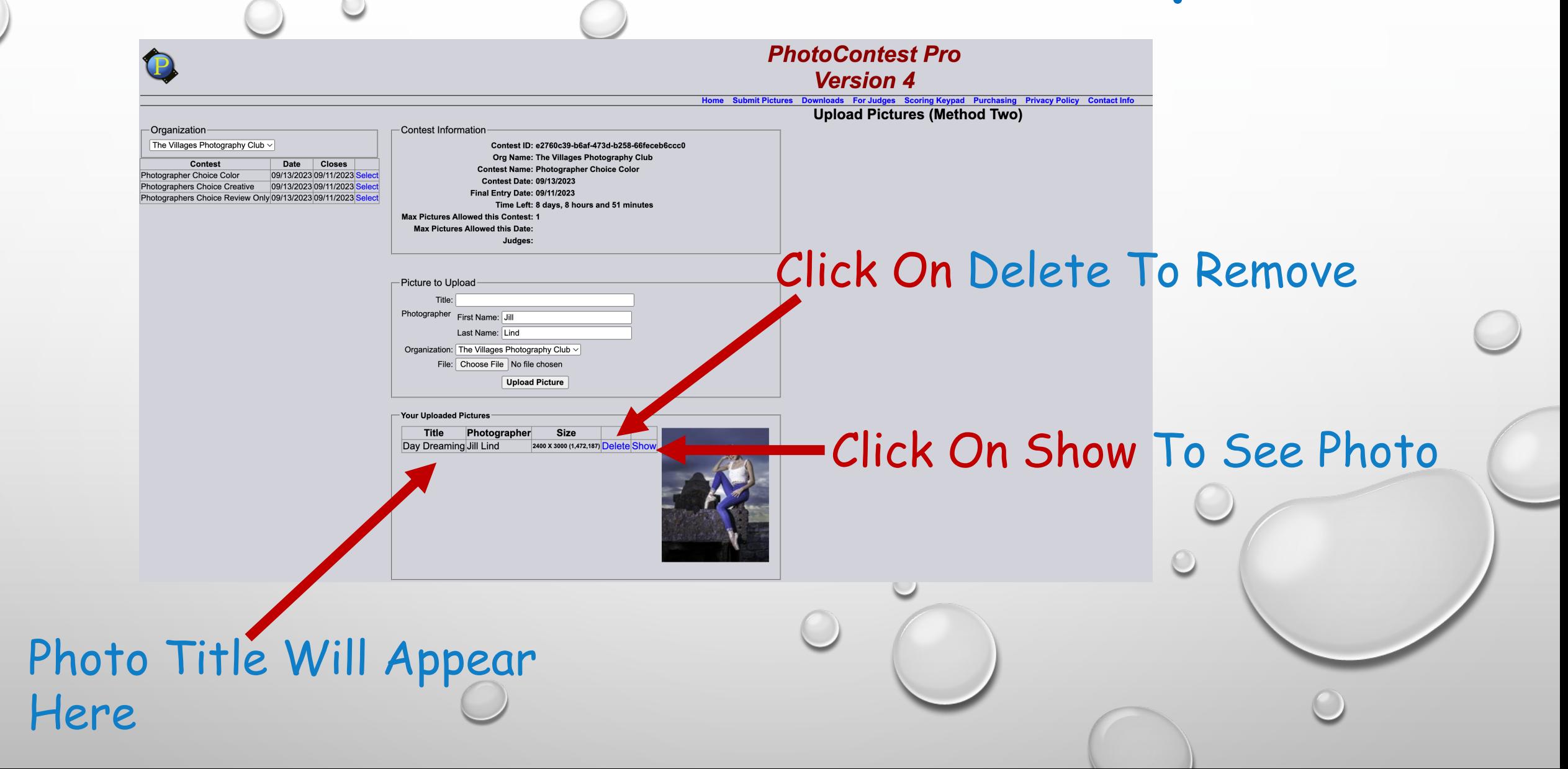

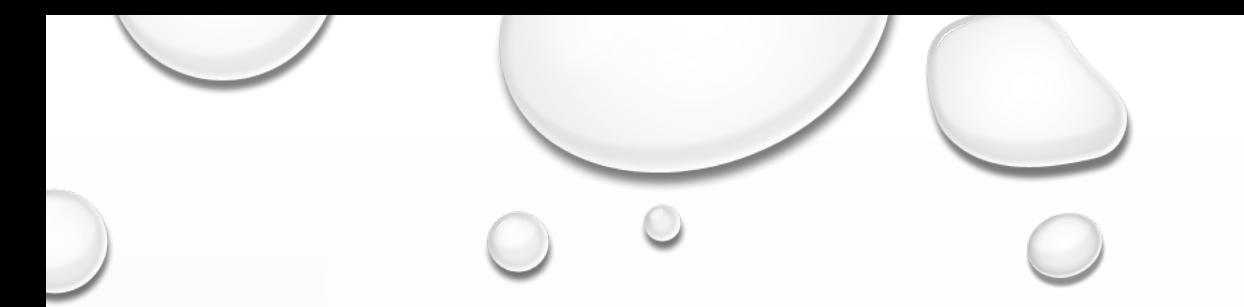

### Photo Loaded

Repeat Instruction To Add Photos To The Different Categories

When Finished Logout